# زكرم ىلإ 5000 VPN ليمع ةقداصم ةيفيك VPN 5000 عم CiscoSecure NT 2.5 تارادصإلاو (RADIUS (ثدحألا Ï

# المحتويات

[المقدمة](#page-0-0) [المتطلبات الأساسية](#page-0-1) [المتطلبات](#page-0-2) [المكونات المستخدمة](#page-1-0) [الاصطلاحات](#page-1-1) [التكوين](#page-1-2) [الرسم التخطيطي للشبكة](#page-1-3) [التكوينات](#page-1-4) [تكوين 2.5 NT الآمن من Cisco](#page-3-0) [التغيير إلى مصادقة PAP](#page-6-0) [تغيير ملف تعريف RADIUS 5000 VPN](#page-6-1) [إضافة تعيين عنوان IP](#page-7-0) [إضافة محاسبة](#page-7-1) [التحقق من الصحة](#page-7-2) [استكشاف الأخطاء وإصلاحها](#page-8-0) [يتعذر الوصول إلى خادم NT الآمن من Cisco](#page-8-1) [فشل المصادقة](#page-9-0) [لا توافق كلمة مرور مجموعة VPN التي تم إدخالها بواسطة المستخدم مع كلمة مرور VPN](#page-9-1) [اسم المجموعة الذي تم إرساله للأسفل بواسطة خادم RADIUS غير موجود على 5000 VPN](#page-9-2) [معلومات ذات صلة](#page-10-0)

## <span id="page-0-0"></span>المقدمة

يستطيع 2.5 (CSNT CSNT والإصدارات الأحدث (RADIUS) إرجاع السمات الخاصة بالشبكة الخاصة ( الظاهرية (5000 (VPN الخاصة بالمورد لبيانات مجموعة VPN وكلمة مرور الشبكة الخاصة الظاهرية (VPN( لمصادقة عميل 5000 VPN إلى مركز 5000 VPN. يفترض المستند التالي أن المصادقة المحلية تعمل قبل إضافة مصادقة RADIUS) وبالتالي المستخدم المحلي في المجموعة "cisco(". ثم تتم إضافة المصادقة إلى CSNT RADIUS للمستخدمين غير الموجودين في قاعدة البيانات المحلية (يتم تعيين المستخدم "csntuser "إلى مجموعة "csntgroup "بموجب السمات التي تم إرجاعها من خادم RADIUS CSNT(.

# <span id="page-0-1"></span>المتطلبات الأساسية

<span id="page-0-2"></span>المتطلبات

لا توجد متطلبات خاصة لهذا المستند.

### <span id="page-1-0"></span>المكونات المستخدمة

تستند المعلومات الواردة في هذا المستند إلى إصدارات البرامج والمكونات المادية التالية:

- Cisco Secure NT 2.5 •
- Cisco VPN 5000 5.2.16.005 مركز●
	- Cisco VPN 5000 Client 4.2.7 ●

تم إنشاء المعلومات الواردة في هذا المستند من الأجهزة الموجودة في بيئة معملية خاصة. بدأت جميع الأجهزة المُستخدمة في هذا المستند بتكوين ممسوح (افتراضي). إذا كانت شبكتك مباشرة، فتأكد من فهمك للتأثير المحتمل لأي أمر.

### <span id="page-1-1"></span>الاصطلاحات

للحصول على مزيد من المعلومات حول اصطلاحات المستندات، ارجع إلى [اصطلاحات تلميحات Cisco التقنية.](//www.cisco.com/en/US/tech/tk801/tk36/technologies_tech_note09186a0080121ac5.shtml)

# <span id="page-1-2"></span>التكوين

في هذا القسم، تُقدّم لك معلومات تكوين الميزات الموضحة في هذا المستند.

ملاحظة: للعثور على معلومات إضافية حول الأوامر المستخدمة في هذا المستند، أستخدم [أداة بحث الأوامر](//tools.cisco.com/Support/CLILookup/cltSearchAction.do) [\(للعملاء](//tools.cisco.com/RPF/register/register.do) المسجلين فقط).

### <span id="page-1-3"></span>الرسم التخطيطي للشبكة

<span id="page-1-4"></span>يستخدم هذا المستند إعداد الشبكة التالي:

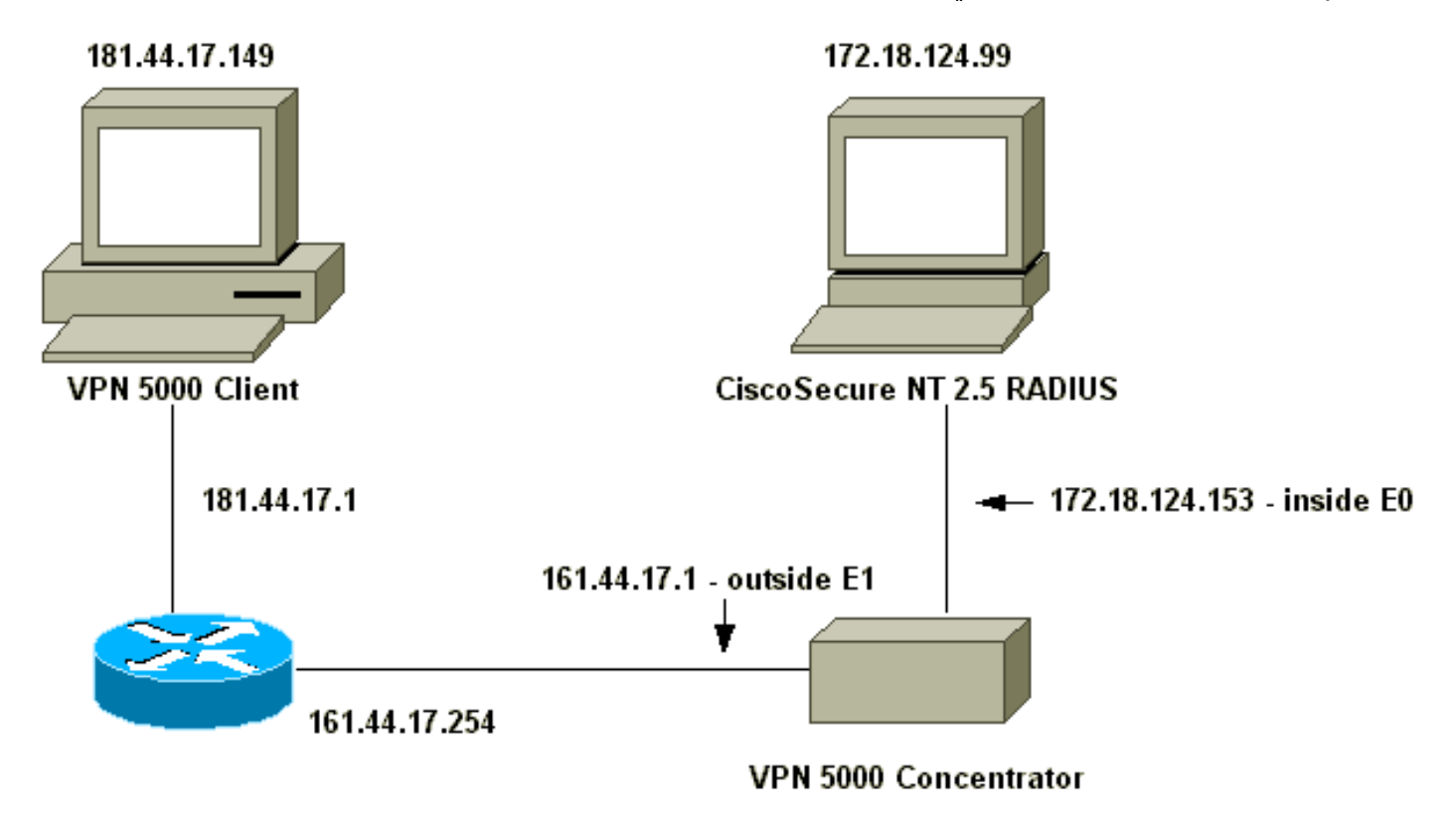

#### ● مركز 5000 VPN

● عميل 5000 VPN

### مركز 5000 VPN

```
[ IP Ethernet 0 ]
        SubnetMask = 255.255.255.0
            Mode = Routed
       IPAddress = 172.18.124.153[ IP Ethernet 1 ]
             Mode = Routed
        SubnetMask = 255.255.255.0
         IPAddress = 161.44.17.1[ "VPN Group "ciscolocal ]
      IPNet = 172.18.124.0/24(Transform = esp(md5,des
       StartIPAddress = 172.18.124.250
                MaxConnections = 4
         "BindTo = "ethernet0
                            [ General ]
     EthernetAddress = 00:00:ab:00:c9:00DeviceType = VPN 5001 Concentrator
ConfiguredOn = Timeserver not configured
    ConfiguredFrom = Command Line, from
                          172.18.124.99
        IPSecGateway = 161.44.17.254[ Logging ]
                Level = 7
               \text{End} = On
               LogToAuxPort = On
               LogToSysLog = On
       SyslogIPAddress = 172.18.124.114SyslogFacility = Local5
                          [ IKE Policy ]
          Protection = MD5_DES_G1
                           [ VPN Users ]
 "localuser Config="ciscolocal" SharedKey="localike
                             [ Radius ]
               Accounting = Off"PrimAddress = "172.18.124.99
           "Secret = "csntkey"
              ChallengeType = CHAP
         "BindTo = "ethernet0"
               Authentication = On
                      [ "VPN Group "csnt ]
         "BindTo = "ethernet0
         (Transform = ESP(md5,Des
               MaxConnections = 2
      IPNet = 172.18.124.0/24StartIPAddress = 172.18.124.245
               AssignIPRADIUS = Off
```
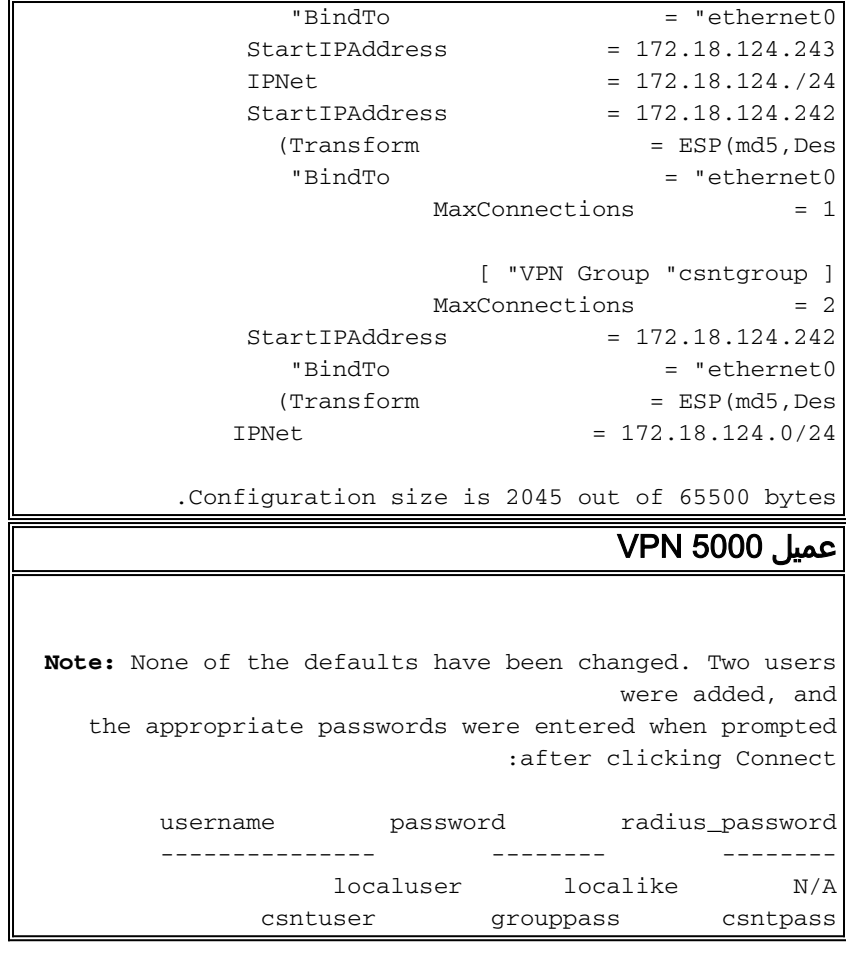

# <span id="page-3-0"></span>تكوين 2.5 NT الآمن من Cisco

اتبع هذا الإجراء.

.1 قم بتهيئة الخادم للتحدث إلى مركز

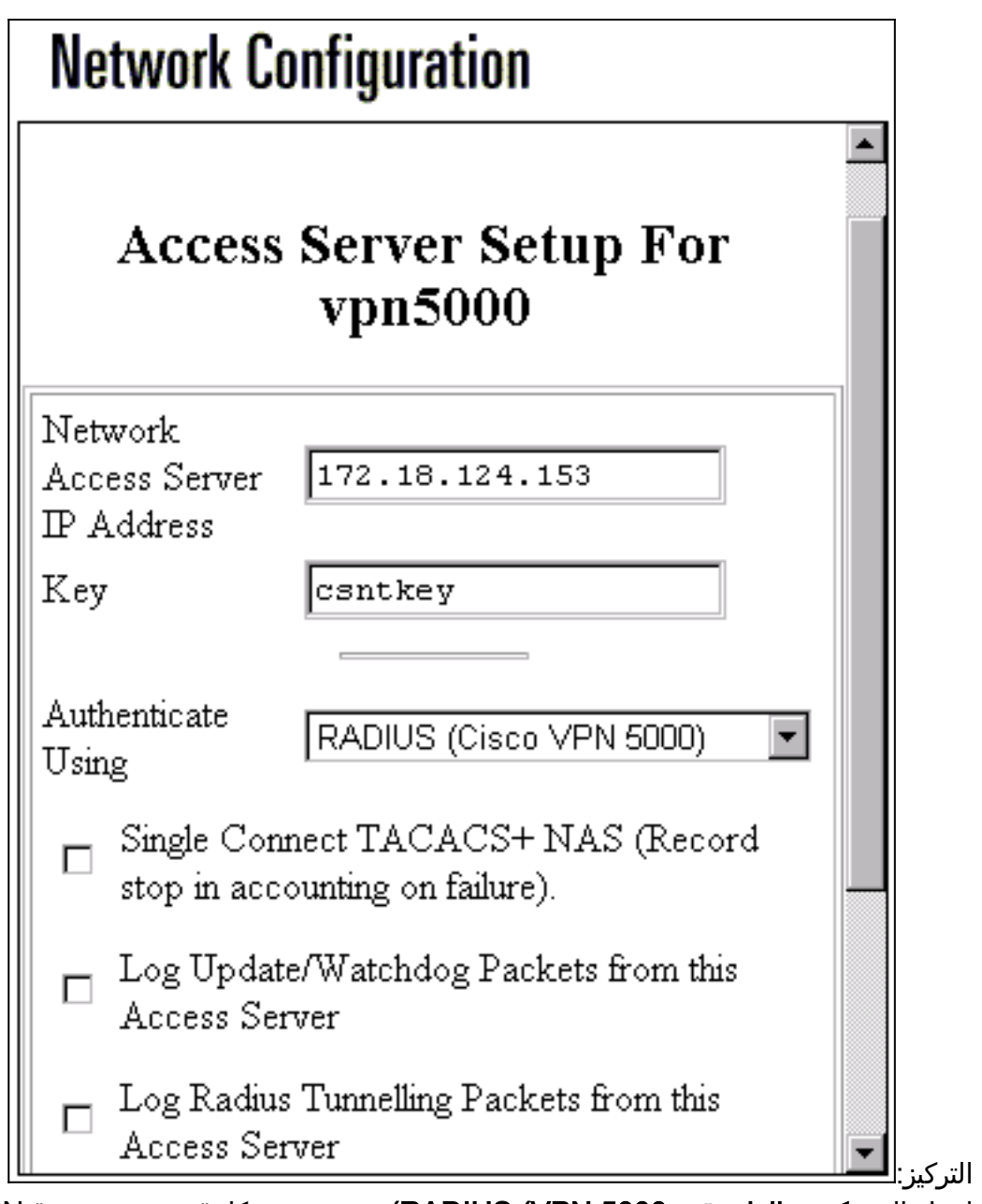

.2 انتقل إلى تكوين الواجهة > 5000 VPN (RADIUS (وتحقق من كلمة مرور مجموعة VPN و

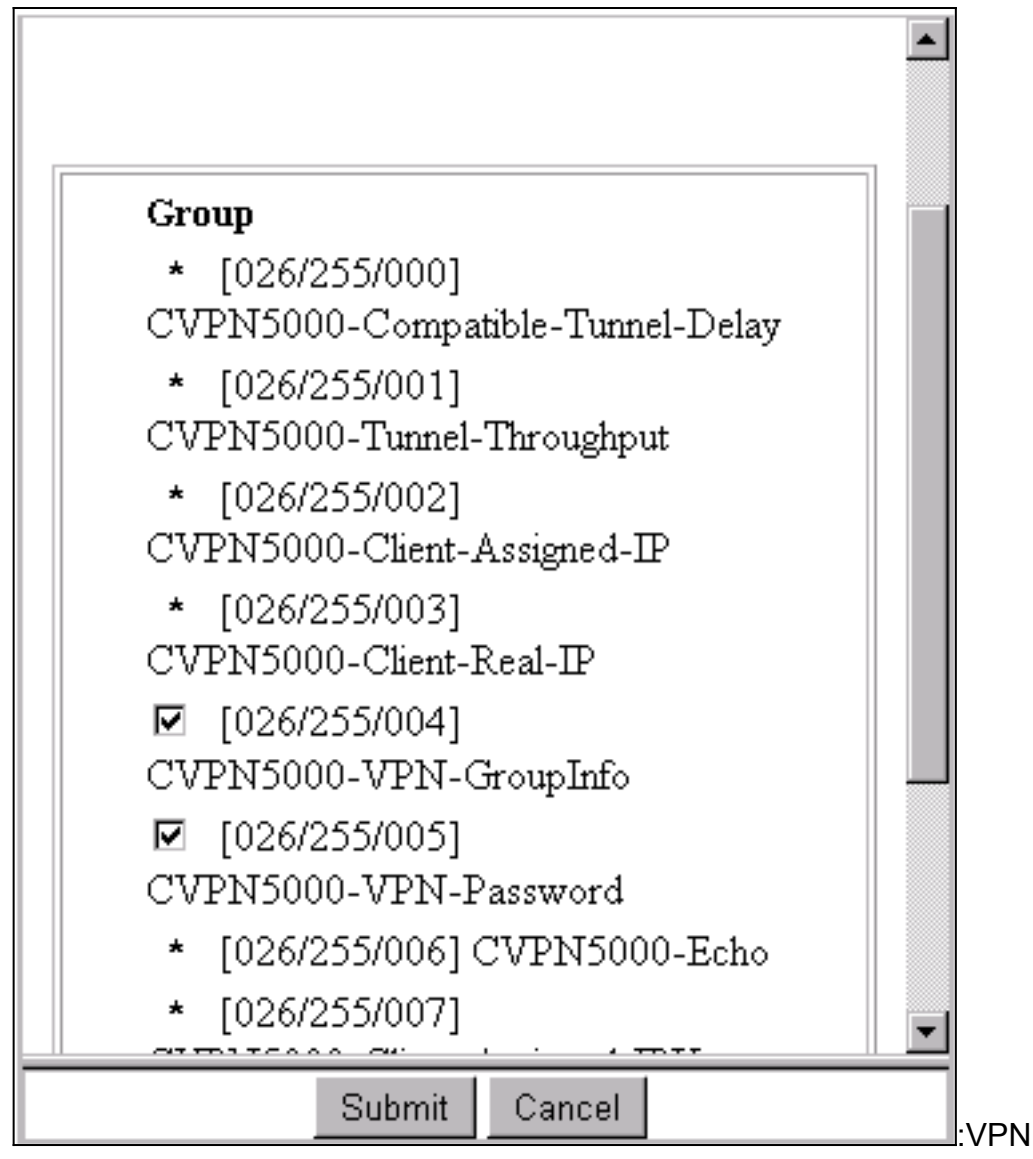

3. بعد تكوين المستخدم ("csntuser") بكلمة مرور ("csntpass") في إعداد المستخدم ووضع المستخدم في المجموعة 13، قم بتكوين سمات VPN 5000 في **إعداد المجموعة | المجموعة** 

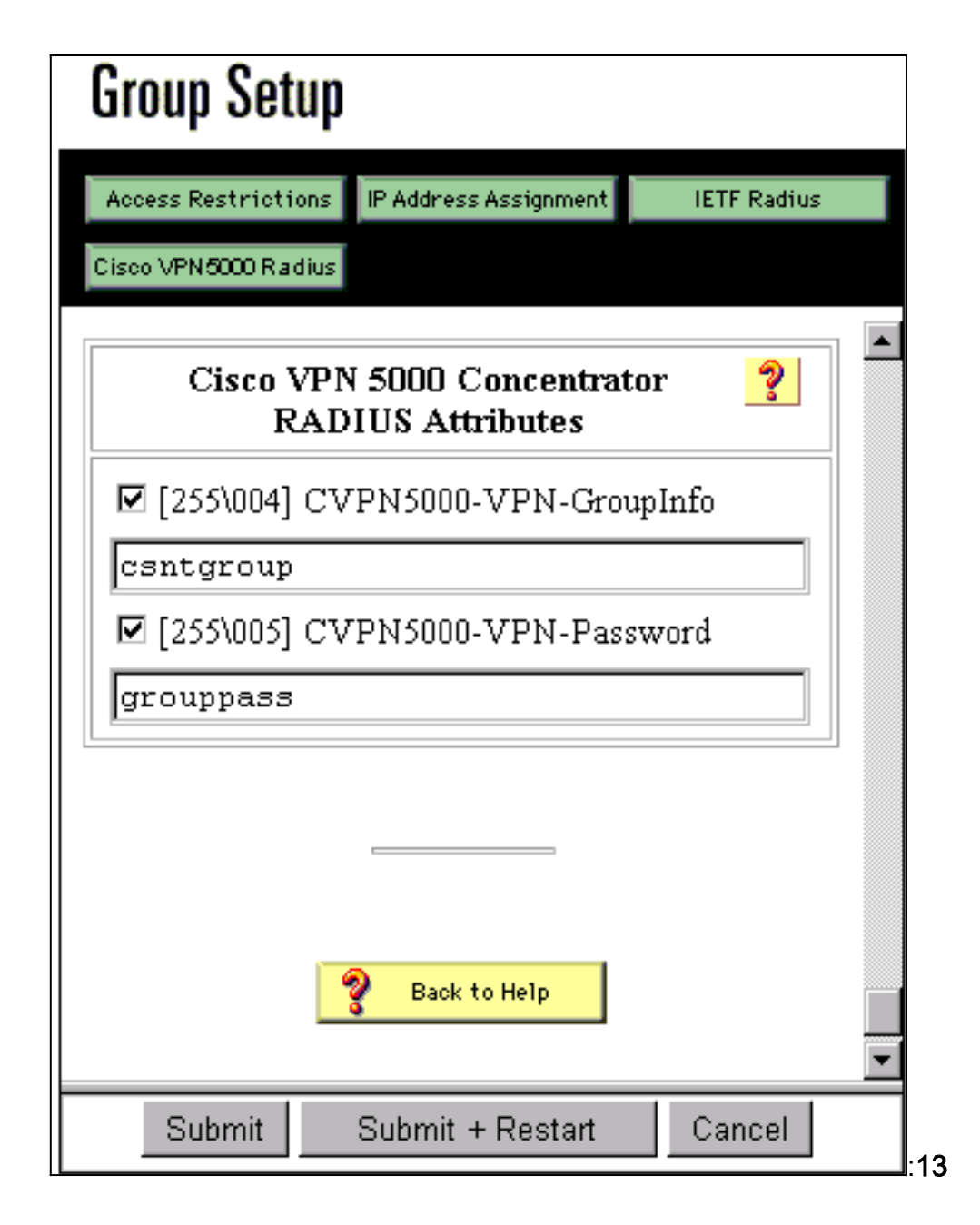

# <span id="page-6-0"></span>التغيير إلى مصادقة PAP

بافتراض عمل مصادقة بروتوكول المصادقة لتأكيد الاتصال بقيمة التحدي (CHAP(، قد ترغب في التغيير إلى بروتوكول مصادقة كلمة المرور (PAP(، والذي يمكنك من إستخدام CSNT لكلمة مرور المستخدم من قاعدة بيانات NT.

### <span id="page-6-1"></span>تغيير ملف تعريف RADIUS 5000 VPN

[ Radius ] "PAPAuthSecret = "abcxyz ChallengeType = PAP ملاحظة: سيتم أيضا تكوين CSNT لاستخدام قاعدة بيانات NT لمصادقة ذلك المستخدم.

ما يراه المستخدم (ثلاث مربعات كلمات مرور):

## <span id="page-7-0"></span>إضافة تعيين عنوان IP

إذا كان ملف تعريف CSNT للمستخدم مضبوطا في "تعيين عنوان IP ساكن إستاتيكي" على قيمة معينة، وإذا كانت مجموعة مركز 5000 VPN معينة ل:

AssignIPRADIUS = On بعد ذلك، يتم إرسال عنوان IP الخاص ب RADIUS نزولا من CSNT وتطبيقه على المستخدم على مركز VPN .5000

### <span id="page-7-1"></span>إضافة محاسبة

إن يريد أنت جلسة محاسبة يرسل سجل إلى ال cisco يأمن RADIUS نادل، بعد ذلك أضفت إلى ال 5000 VPN مركز RADIUS تشكيل:

[ Radius ] Accounting = On أنت ينبغي استعملت ال apply وwrite أمر، وبعد ذلك الجزمة أمر على ال 5000 VPN ل هذا تغير أن يأخذ تأثير.

#### سجلات المحاسبة من CSNT

```
,,,,,,,,,csntuser,Group 13,,Start,077745c5-00000000,11/06/2000,16:02:45
                                            268435456,172.18.124.153 
    ,,,csntuser,Group 13,,Stop,077745c5-00000000,20,11/06/2000,16:03:05
                                 268435456,172.18.124.153,,104,0,1,0
```
## <span id="page-7-2"></span>التحقق من الصحة

يوفر هذا القسم معلومات يمكنك إستخدامها للتأكد من أن التكوين يعمل بشكل صحيح.

يتم دعم بعض اوامر **العرض بواسطة** <u>اداة مترجم الإخراج ([العملاء المسجلون فقط\)، والتي تتيح لك عرض تحليل](//tools.cisco.com/RPF/register/register.do)</u> <u>إخراج امر</u> **العرض.** 

#### إظهار المخزن المؤقت لسجل النظام ●

Info 7701.12 seconds Command loop started from 172.18.124.99 on PTY1 Notice 7723.36 seconds New IKE connection: [181.44.17.149]:1041:csntuser Debug 7723.38 seconds Sending RADIUS CHAP challenge to csntuser at 181.44.17.149 Debug 7729.0 seconds Received RADIUS challenge resp. from csntuser at 181.44.17.149, contacting server .Notice 7729.24 seconds VPN 0 opened for csntuser from 181.44.17.149 Debug 7729.26 seconds Client's local broadcast address = 181.44.17.255 Notice 7729.29 seconds User assigned IP address 172.18.124.242 عملية تفريغ تتبع VPN الكل ●VPN5001\_A5F0C900# vpn trace dump all -- seconds -- stepmngr trace enabled 6 (new script: ISAKMP primary responder script for <no id> (start (manage @ 91 seconds :: [181.44.17.149]:1042 (start (seconds doing irpri\_new\_conn, (0 @ 0 91 (seconds doing irpri\_pkt\_1\_recd, (0 @ 0 91 new script: ISAKMP Resp Aggr Shared Secret script for

(start) 1042:[181.44.17.149] (seconds doing irsass\_process\_pkt\_1, (0 @ 0 91 (seconds doing irsass\_build\_rad\_pkt, (0 @ 0 91 (seconds doing irsass\_send\_rad\_pkt, (0 @ 0 91 (manage @ 91 seconds :: [181.44.17.149]:1042 (done (manage @ 93 seconds :: [181.44.17.149]:1042:csntuser (start (seconds doing irsass\_radius\_wait, (0 @ 0 93 (seconds doing irsass\_send\_rad\_pkt, (0 @ 0 93 (manage @ 93 seconds :: [181.44.17.149]:1042:csntuser (done (manage @ 95 seconds :: [181.44.17.149]:1042:csntuser (start (seconds doing irsass\_radius\_wait, (0 @ 0 95 (seconds doing irsass\_send\_rad\_pkt, (0 @ 0 95 (manage @ 95 seconds :: [181.44.17.149]:1042:csntuser (done (manage @ 95 seconds :: [181.44.17.149]:1042:csntuser (start (seconds doing irsass\_radius\_wait, (0 @ 0 95 (manage @ 95 seconds :: [181.44.17.149]:1042:csntuser (done (manage @ 95 seconds :: [181.44.17.149]:1042:csntuser (start (seconds doing irsass\_rad\_serv\_wait, (0 @ 0 95 (seconds doing irsass\_build\_pkt\_2, (0 @ 0 95 (seconds doing irsass\_send\_pkt\_2, (0 @ 0 96 (manage @ 96 seconds :: [181.44.17.149]:1042:csntuser (done (manage @ 96 seconds :: [181.44.17.149]:1042:csntuser (start (seconds doing irsass\_check\_timeout, (0 @ 0 96 (seconds doing irsass\_check\_hash, (0 @ 0 96 (seconds doing irsass\_last\_op, (0 @ 0 96 end script: ISAKMP Resp Aggr Shared Secret script for (csntuser, (0 @ 0:1042:[181.44.17.149] next script: ISAKMP primary responder script for (csntuser, (0 @ 0:1042:[181.44.17.149] (seconds doing irpri\_phase1\_done, (0 @ 0 96 (seconds doing irpri\_phase1\_done, (0 @ 0 96 (seconds doing irpri\_start\_phase2, (0 @ 0 96 (new script: phase 2 initiator for [181.44.17.149]:1042:csntuser (start (seconds doing iph2\_init, (0 @ 0 96 (seconds doing iph2\_build\_pkt\_1, (0 @ 0 96 (seconds doing iph2\_send\_pkt\_1, (0 @ 0 96 (manage @ 96 seconds :: [181.44.17.149]:1042:csntuser (done (manage @ 96 seconds :: [181.44.17.149]:1042:csntuser (start (seconds doing iph2\_pkt\_2\_wait, (0 @ 0 96 (seconds doing ihp2\_process\_pkt\_2, (0 @ 0 96 (seconds doing iph2\_build\_pkt\_3, (0 @ 0 96 (seconds doing iph2\_config\_SAs, (0 @ 0 96 (seconds doing iph2\_send\_pkt\_3, (0 @ 0 96 (seconds doing iph2\_last\_op, (0 @ 0 96 (end script: phase 2 initiator for [181.44.17.149]:1042:csntuser, (0 @ 0 next script: ISAKMP primary responder script for (csntuser, (0 @ 0:1042:[181.44.17.149] (seconds doing irpri\_open\_tunnel, (0 @ 0 96 (seconds doing irpri\_start\_i\_maint, (0 @ 0 96 (new script: initiator maintenance for [181.44.17.149]:1042:csntuser (start (seconds doing imnt\_init, (0 @ 0 96 (manage @ 96 seconds :: [181.44.17.149]:1042:csntuser (done <vpn trace dump done, 55 records scanned>

# <span id="page-8-0"></span>استكشاف الأخطاء وإصلاحها

فيما يلي بعض الأخطاء المحتملة التي قد تواجهها.

<span id="page-8-1"></span>يتعذر الوصول إلى خادم NT الآمن من Cisco

#### تصحيح أخطاء 5000 VPN

Notice 359.36 seconds New IKE connection: [181.44.17.149]:1044:csntuser Debug 359.38 seconds Sending RADIUS CHAP challenge to csntuser at 181.44.17.149 Debug 363.18 seconds Received RADIUS challenge resp. From csntuser at 181.44.17.149, contacting server .Notice 423.54 seconds <no ifp> (csntuser) reset: RADIUS server never responded ما يراه المستخدم:

VPN Server Error (14) User Access Denied

#### <span id="page-9-0"></span>فشل المصادقة

اسم المستخدم أو كلمة المرور على Cisco Secure NT سيئ.

#### تصحيح أخطاء 5000 VPN

Notice 506.42 seconds New IKE connection: [181.44.17.149]:1045:csntuser Debug 506.44 seconds Sending RADIUS CHAP challenge to csntuser at 181.44.17.149 Debug 511.24 seconds Received RADIUS challenge resp. From csntuser at 181.44.17.149, contacting server Debug 511.28 seconds Auth request for csntuser rejected by RADIUS server Notice 511.31 seconds <no ifp> (csntuser) reset due to RADIUS authentication .failure ما يراه المستخدم:

> VPN Server Error (14) User Access Denied :Cisco Secure

انتقل إلى **التقارير** و**النشاط**، ويظهر سجل المحاولات الفاشلة الفشل.

### <span id="page-9-1"></span>لا توافق كلمة مرور مجموعة VPN التي تم إدخالها بواسطة المستخدم مع كلمة مرور VPN

#### تصحيح أخطاء 5000 VPN

Notice 545.0 seconds New IKE connection: [181.44.17.149]:1046:csntuser Debug 545.6 seconds Sending RADIUS CHAP challenge to csntuser at 181.44.17.149 ,Debug 550.6 seconds Received RADIUS challenge resp. From csntuser at 181.44.17.149 contacting server

#### ما يراه المستخدم:

.IKE ERROR: Authentication Failed :Cisco Secure

انتقل إلى **التقارير** و**النشاط**، ولا يعرض سجل المحاولات الفاشلة الفشل.

<span id="page-9-2"></span>اسم المجموعة الذي تم إرساله للأسفل بواسطة خادم RADIUS غير موجود على 5000 VPN

#### تصحيح أخطاء 5000 VPN

Notice 656.18 seconds New IKE connection: [181.44.17.149]:1047:csntuser Debug 656.24 seconds Sending RADIUS CHAP challenge to csntuser at 181.44.17.149 ,Debug 660.12 seconds Received RADIUS challenge resp. From csntuser at 181.44.17.149 contacting server "Warnin 660.16 seconds User, "csntuser", has an invalid VPN Group config, "junkgroup .Notice 660.20 seconds (csntuser) reset: connection script finished (Notice 660.23 seconds -- reason: S\_NO\_POLICY (220@772

ما يراه المستخدم:

.VPN Server Error (6): Bad user configuration on IntraPort server :Cisco Secure

انتقل إلى **التقارير** و**النشاط**، ولا *يظهر سجل المحاولات الفاشلة* الفشل.

### <span id="page-10-0"></span>معلومات ذات صلة

- [مصدر المحتوى الإضافي الآمن من Cisco لصفحة دعم Windows](//www.cisco.com/en/US/products/sw/secursw/ps2086/tsd_products_support_series_home.html?referring_site=bodynav)
	- [إعلان نهاية المبيعات لسلسلة 5000 VPN Cisco](//www.cisco.com/en/US/prod/collateral/vpndevc/ps5743/ps5749/ps2301/prod_eol_notice09186a008032d3bc.html?referring_site=bodynav)
		- [صفحة دعم مركز 5000 VPN Cisco](//www.cisco.com/en/US/products/hw/vpndevc/ps2301/tsd_products_support_eol_series_home.html?referring_site=bodynav)
		- [صفحة دعم عميل 5000 VPN Cisco](//www.cisco.com/en/US/products/hw/vpndevc/ps2301/tsd_products_support_eol_series_home.html?referring_site=bodynav)
			- [صفحة دعم IPsec](//www.cisco.com/en/US/tech/tk583/tk372/tsd_technology_support_protocol_home.html?referring_site=bodynav)
			- [صفحة دعم RADIUS](//www.cisco.com/en/US/tech/tk583/tk547/tsd_technology_support_sub-protocol_home.html?referring_site=bodynav)
			- <u>طلبات التعليقات (RFCs)</u>
		- [الدعم التقني والمستندات Systems Cisco](//www.cisco.com/cisco/web/support/index.html?referring_site=bodynav)

ةمجرتلا هذه لوح

ةي الآلال تاين تان تان تان ان الماساب دنت الأمانية عام الثانية التالية تم ملابات أولان أعيمته من معت $\cup$  معدد عامل من من ميدة تاريما $\cup$ والم ميدين في عيمرية أن على مي امك ققيقا الأفال المعان المعالم في الأقال في الأفاق التي توكير المالم الما Cisco يلخت .فرتحم مجرتم اهمدقي يتلا ةيفارتحالا ةمجرتلا عم لاحلا وه ىل| اًمئاد عوجرلاب يصوُتو تامجرتلl مذه ققد نع امتيلوئسم Systems ارامستناه انالانهاني إنهاني للسابلة طربة متوقيا.